## **SIEMENS 6GK7343-1CX00-0XE0**

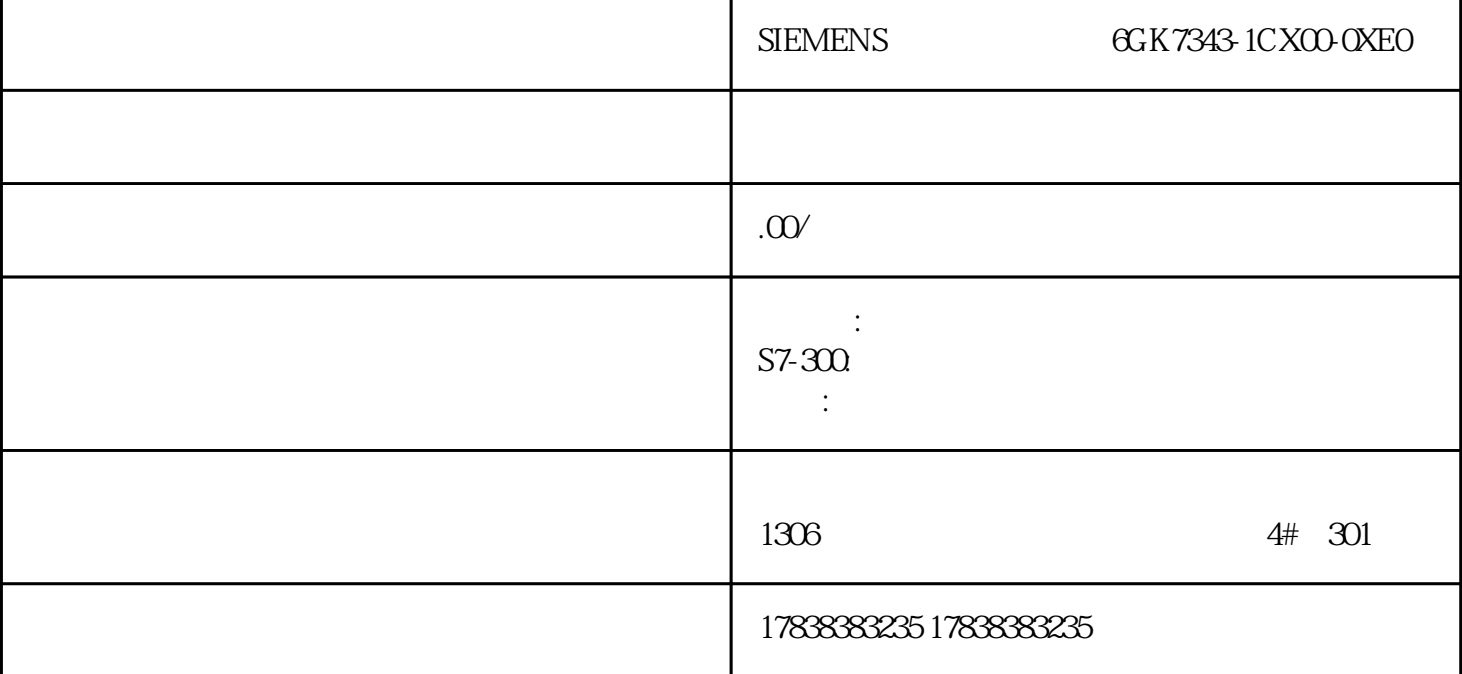

PLC<sub>2</sub>

01

1.选择操作

 $\overline{\text{STEP}}$ 

7-Micro/WIN SMART 3-2

3-2 STEP 7-Micro/WIN SMART

2.删除操作

 $3 \sim$ 

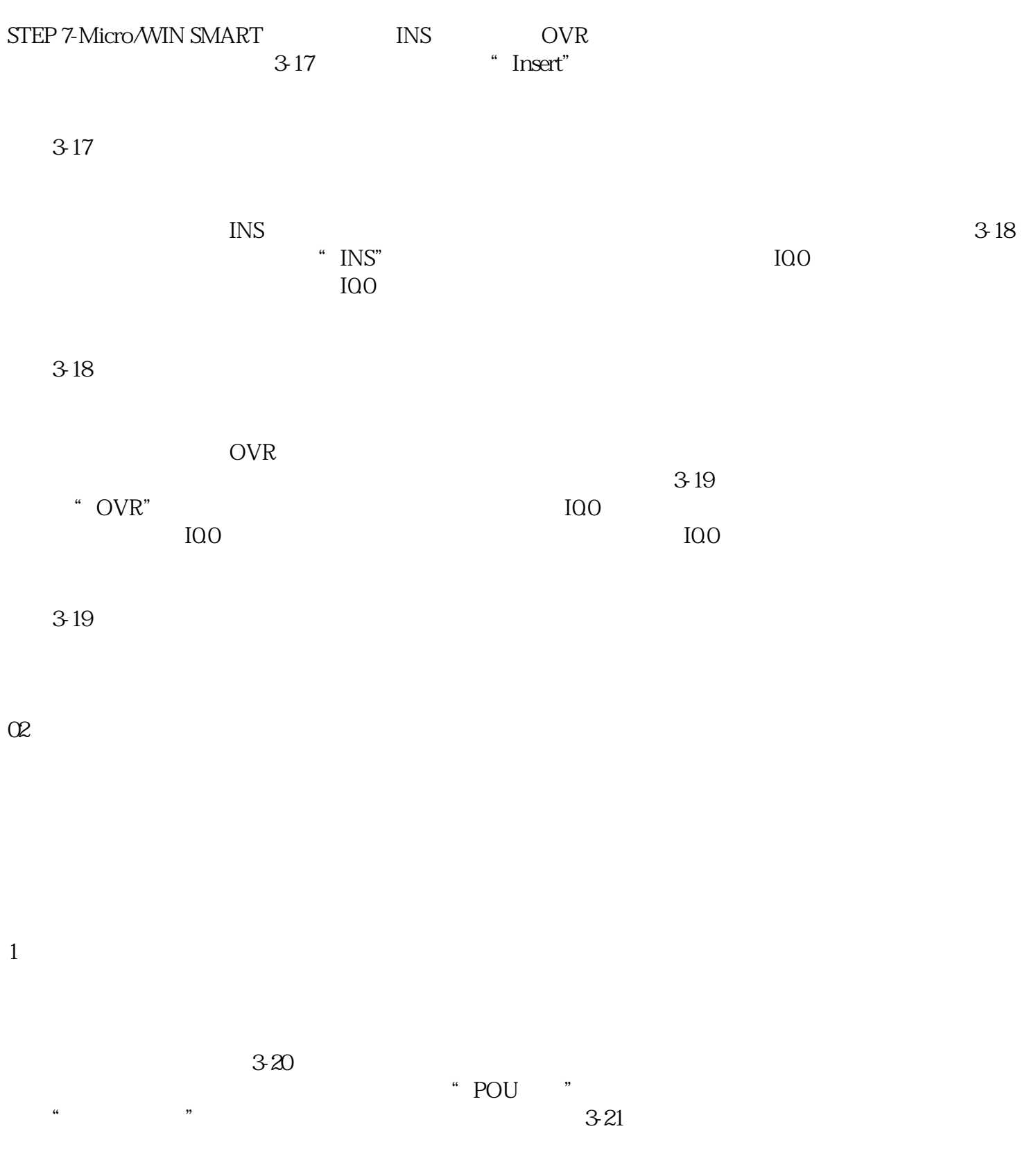

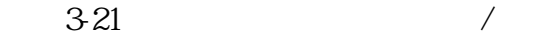

 $2\,$ 

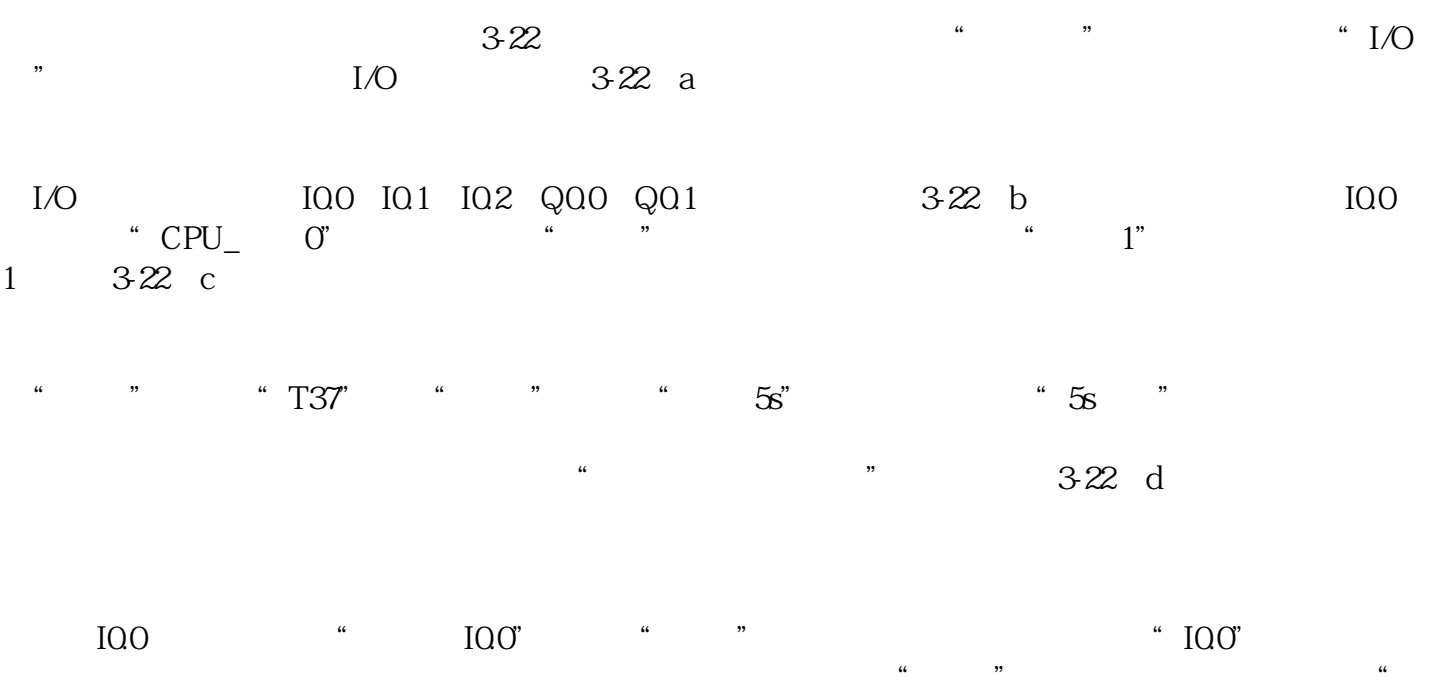

 $\frac{1}{2}$ ,  $\frac{1}{2}$ ,  $\frac{1}{2}$ ,

 $3-22$ 

 $\alpha$ 

 $PLC$ 

二是将程序写入PLC,再给PLC接上电源和输入/输出设备,通过实际操作来观察程序是否正确,这种方